Unità Guida per l'utente © Copyright 2007 Hewlett-Packard Development Company, L.P.

Windows è un marchio registrato negli Stati Uniti di Microsoft Corporation.

Le informazioni contenute in questo documento sono soggette a modifiche senza preavviso. Le sole garanzie per i prodotti e i servizi HP sono definite nelle norme esplicite di garanzia che accompagnano tali prodotti e servizi. Nulla di quanto contenuto nel presente documento va interpretato come costituente una garanzia aggiuntiva. HP non risponde di eventuali errori tecnici ed editoriali o di omissioni presenti in questo documento.

Prima edizione: luglio 2007

Numero di parte del documento: 448441-061

## **Avviso per il prodotto**

In questa guida per l'utente vengono descritte le funzionalità comuni nella maggior parte di modelli. Alcune funzionalità potrebbero non essere disponibili sul computer.

# **Sommario**

#### **[1 Identificazione delle unità installate](#page-6-0)**

### **[2 Manipolazione delle unità](#page-7-0)**

### **[3 Ottimizzazione delle prestazioni dell'unità disco rigido](#page-8-0)**

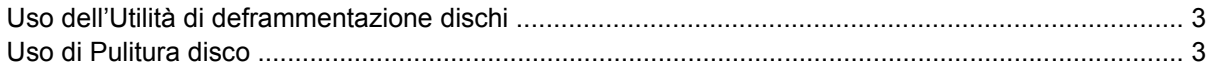

### **[4 Sostituzione dell'unità disco rigido](#page-9-0)**

#### **[5 Uso di un'unità ottica](#page-12-0)**

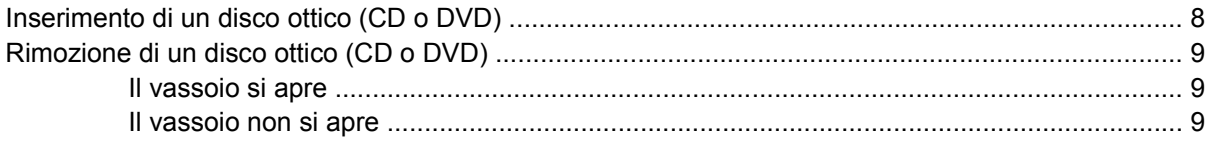

#### **[6 Uso di unità esterne](#page-16-0)**

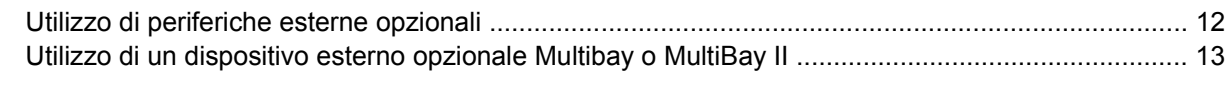

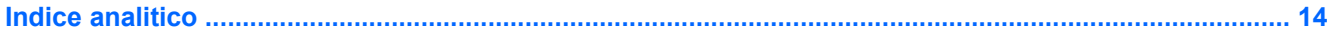

# <span id="page-6-0"></span>**1 Identificazione delle unità installate**

Per visualizzare le unità installate sul computer, selezionare **Start > Computer**.

**NOTA:** Per il miglioramento della protezione del computer in Windows® viene fornita la funzionalità Controllo account utente. È possibile che per determinate attività, quali installazione di applicazioni, esecuzione di utility o modifica delle impostazioni di Windows, venga richiesta l'autorizzazione dell'utente o l'immissione di una password. Per ulteriori informazioni consultare la guida di Windows.

# <span id="page-7-0"></span>**2 Manipolazione delle unità**

Le unità sono componenti delicati del computer e devono essere trattate con cura. Prima di maneggiare un'unità, consultare le precauzioni d'uso seguenti. Altre sono incluse nelle procedure operative ad esse relative.

**ATTENZIONE:** Per ridurre il rischio di danni al computer o a un'unità oppure di perdita di informazioni, adottare le precauzioni elencate di seguito.

Prima di spostare un computer o un'unità disco rigido esterna, attivare lo stato di sospensione e attendere che lo schermo si oscuri.

Prima di maneggiare un'unità, scaricare l'elettricità statica toccando la superficie di metallo non verniciato dell'unità.

Non toccare i piedini dei connettori delle unità rimovibili o del computer.

Maneggiare con cautela le unità. Fare attenzione a non farle cadere e a non posizionare oggetti sopra di esse.

Arrestare sempre il computer prima di rimuovere o inserire un'unità. Se non si è certi che il computer sia effettivamente spento o in stato di ibernazione, accenderlo, quindi arrestarlo attraverso il sistema operativo.

Non esercitare una forza eccessiva quando si inserisce un'unità nel relativo alloggiamento.

Non utilizzare la tastiera e non spostare il computer durante la scrittura dei dati su un disco da parte dell'unità ottica. Il processo di scrittura è sensibile alle vibrazioni.

Se la batteria è la sola fonte di alimentazione, assicurarsi che sia sufficientemente carica prima di avviare la scrittura su un supporto.

Evitare di esporre un'unità a temperature o livelli di umidità estremi.

Evitare di esporre un'unità a contatto con sostanze liquide. Non spruzzare prodotti di pulizia sull'unità.

Prima di trasportare, spedire, conservare o rimuovere un'unità dal suo alloggiamento, rimuovere l'eventuale supporto inserito nella stessa.

Se un'unità deve essere spedita, riporla in una busta imbottita con bolle d'aria o in altro imballaggio adeguatamente protetto, applicando l'etichetta "FRAGILE" sulla confezione.

Non esporre un'unità a campi magnetici. Dispositivi di sicurezza che generano campi magnetici sono, ad esempio, le barriere di controllo e i rilevatori portatili utilizzati negli aeroporti. I dispositivi di sicurezza aeroportuali per la verifica del bagaglio a mano, come i nastri trasportatori, utilizzano generalmente i raggi X anziché i campi magnetici, per cui non danneggiano le unità.

# <span id="page-8-0"></span>**3 Ottimizzazione delle prestazioni dell'unità disco rigido**

## **Uso dell'Utilità di deframmentazione dischi**

Quando si utilizza il computer, i file presenti sull'unità disco rigido vengono frammentati. L'Utilità di deframmentazione dischi consolida i file e le cartelle frammentati sull'unità disco rigido in modo da garantirne un funzionamento più efficiente del sistema.

Per eseguire l'Utilità di deframmentazione dischi:

- **1.** Selezionare **Start > Tutti i programmi > Accessori > Utilità di sistema > Utilità di deframmentazione dischi**.
- **2.** Fare clic su **Esegui deframmentazione**.
- **E** NOTA: Per il miglioramento della protezione del computer in Windows® viene fornita la funzionalità Controllo account utente. È possibile che per determinate attività, quali installazione di applicazioni, esecuzione di utility o modifica delle impostazioni di Windows, venga richiesta l'autorizzazione dell'utente o l'immissione di una password. Per ulteriori informazioni, vedere la Guida in linea di Windows.

Per ulteriori informazioni, accedere alla Guida in linea dell'Utilità di deframmentazione dischi.

## **Uso di Pulitura disco**

Pulitura disco ricerca sull'unità disco rigido file non necessari che possono essere eliminati in completa sicurezza per liberare spazio su disco e permettere al computer di funzionare in modo più efficiente.

Per eseguire Pulitura disco:

- **1.** Selezionare **Start > Tutti i programmi > Accessori > Utilità di sistema > Pulitura disco**.
- **2.** Seguire le istruzioni visualizzate.

# <span id="page-9-0"></span>**4 Sostituzione dell'unità disco rigido**

**ATTENZIONE:** Per evitare la perdita di dati o il blocco del sistema, osservare le precauzioni riportate di seguito.

Arrestare il computer prima di rimuovere l'unità disco rigido dal relativo alloggiamento. Non rimuovere tale unità se il computer è acceso oppure in stato di sospensione o di ibernazione.

Se non si è certi che il computer sia effettivamente spento o in stato di ibernazione, accenderlo premendo il pulsante di alimentazione, quindi arrestarlo attraverso il sistema operativo.

Per rimuovere un'unità disco rigido, seguire le istruzioni riportate di seguito:

- **1.** Salvare il lavoro.
- **2.** Spegnere il computer e chiudere il display.
- **3.** Scollegare tutte le periferiche hardware esterne collegate al computer.
- **4.** Scollegare il cavo di alimentazione dalla presa elettrica CA.
- **5.** Capovolgere il computer su una superficie piana con l'alloggiamento dell'unità disco rigido rivolto verso di sé.
- **6.** Rimuovere la batteria dal computer.
- **7.** Allentare le due viti del coperchio dell'unità disco rigido **(1)**.
- **8.** Rimuovere il coperchio dell'unità disco rigido **(2)**.

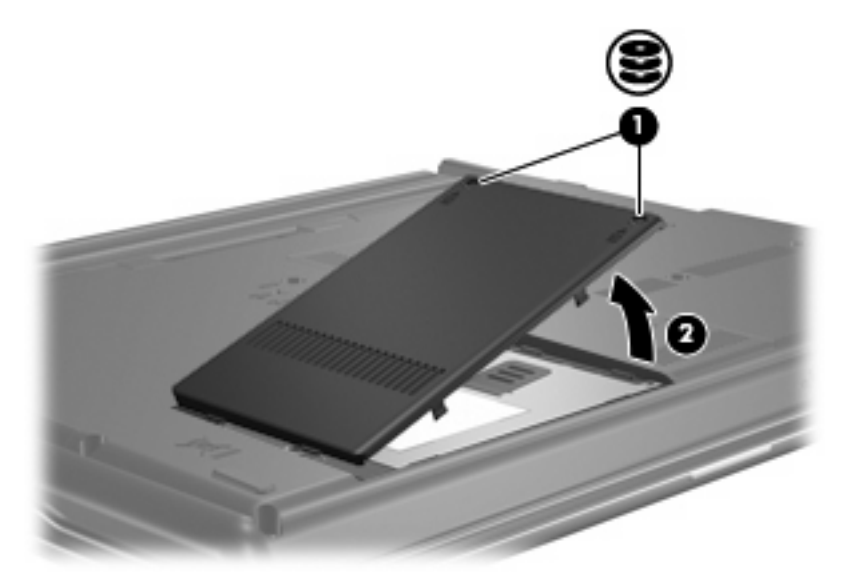

- <span id="page-10-0"></span>**9.** Allentare la vite del coperchio dell'unità disco rigido **(1)**.
- **10.** Sollevare la linguetta dell'unità disco rigido verso sinistra **(2)** per scollegare l'unità disco rigido.
- **11.** Rimuovere l'unità disco rigido **(3)** dall'alloggiamento dell'unità disco rigido.

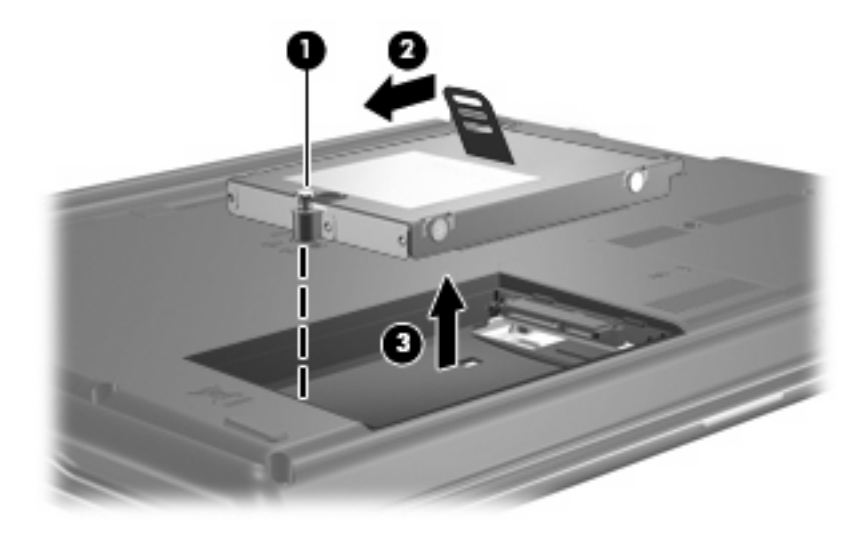

Per installare un'unità disco rigido, seguire le istruzioni riportate di seguito:

- **1.** Inserire l'unità disco rigido nel relativo alloggiamento **(1)**.
- **2.** Sollevare la linguetta dell'unità disco rigido **(2)** verso destra fino a quando non viene inserita nella posizione corretta.
- **3.** Stringere la vite dell'unità disco rigido **(3)**.

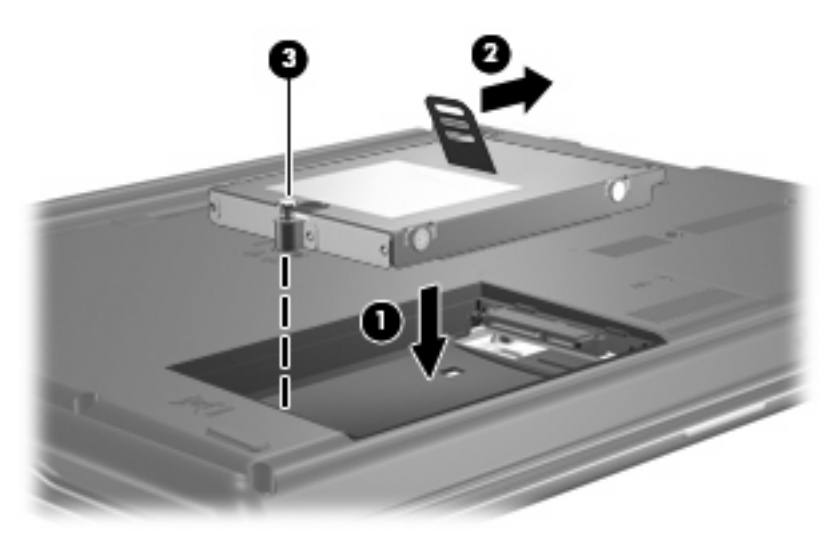

- **4.** Allineare le linguette **(1)** del coperchio dell'unità disco rigido agli incavi sul computer.
- **5.** Chiudere il coperchio **(2)**.

**6.** Stringere le viti del coperchio dell'unità disco rigido **(3)**.

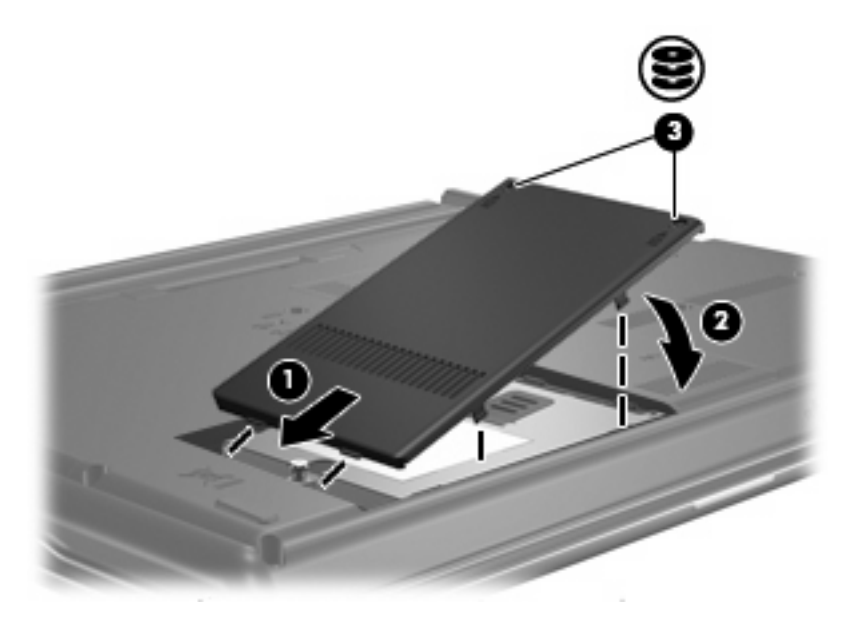

# <span id="page-12-0"></span>**5 Uso di un'unità ottica**

Le unità ottiche, come le unità DVD-ROM, supportano i dischi ottici (CD e DVD). Questi dischi vengono usati per archiviare o trasportare informazioni e riprodurre brani musicali e film. I DVD hanno una capacità di archiviazione maggiore rispetto ai CD.

È possibile utilizzare tutte le unità ottiche per la lettura di dischi ottici e alcune anche per la scrittura su dischi ottici, come descritto nella tabella seguente.

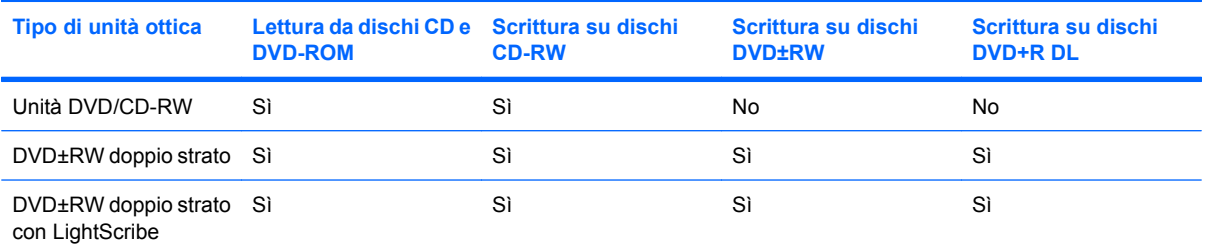

**NOTA:** Alcune delle unità ottiche elencate potrebbero non essere supportate dal computer in uso. L'elenco potrebbe non comprendere tutte le unità ottiche supportate.

**ATTENZIONE:** Per evitare il possibile deterioramento della qualità audio e video e l'interruzione della riproduzione audio o video, non attivare lo stato di sospensione o di ibernazione quando è in corso la lettura o la scrittura di un CD o DVD.

Per evitare la perdita di dati, non attivare lo stato di sospensione o di ibernazione durante la scrittura su un CD o su un DVD.

Se durante la riproduzione di un disco viene accidentalmente attivato lo stato sospensione o di ibernazione, può verificarsi una delle seguenti situazioni:

- La riproduzione si interrompe.
- Viene visualizzato un messaggio di avviso in cui si chiede se si desidera continuare. Se questo messaggio viene visualizzato, fare clic su **No**.
- $\dot{\mathsf{E}}$  necessario riavviare la riproduzione del CD o del DVD per ripristinare le funzionalità audio e video.

## <span id="page-13-0"></span>**Inserimento di un disco ottico (CD o DVD)**

- **1.** Accendere il computer.
- **2.** Premere il pulsante di rilascio **(1)** sul frontalino dell'unità per aprire il vassoio.
- **3.** Estrarre il vassoio **(2)**.
- **4.** Tenere il disco per il bordo in modo da non toccarne la superficie e quindi posizionarlo con l'etichetta rivolta verso l'alto sul perno centrale del vassoio.
- **NOTA:** Se parte del vassoio è coperta dall'unità, inclinare con cautela il disco in modo da posizionarlo correttamente sul perno centrale.
- **5.** Premere delicatamente il disco **(3)** sul perno centrale del vassoio fino a che non risulta correttamente posizionato.

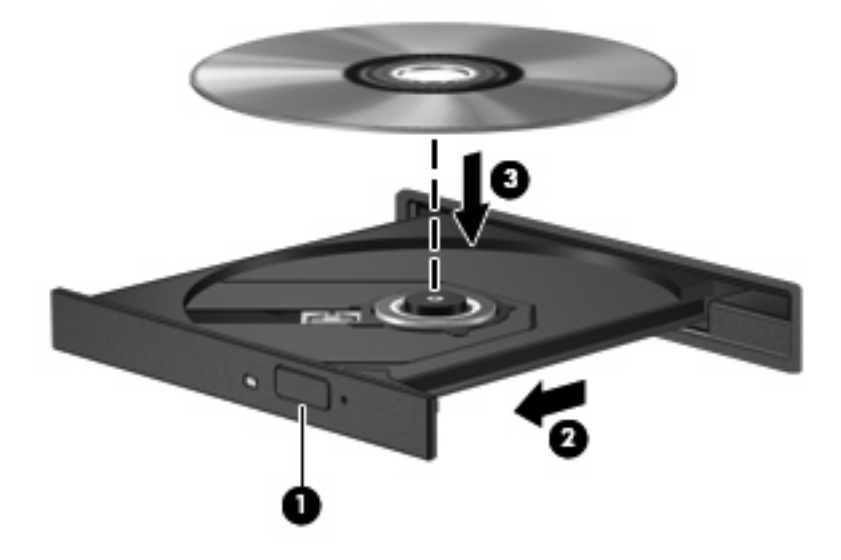

- **6.** Chiudere il vassoio.
- **NOTA:** Dopo aver inserito un disco è del tutto normale che occorra attendere alcuni secondi. Se non è stato selezionato un lettore di file multimediali, viene visualizzata la finestra di dialogo AutoPlay. In questa finestra viene richiesto di scegliere il modo in cui utilizzare i dati multimediali contenuti sul disco.

## <span id="page-14-0"></span>**Rimozione di un disco ottico (CD o DVD)**

È possibile rimuovere un disco in due modi, a seconda che il vassoio si apra normalemente o meno.

### **Il vassoio si apre**

- **1.** Premere il pulsante di rilascio **(1)** sul frontalino dell'unità per rilasciare il vassoio, quindi estrarre delicatamente quest'ultimo **(2)** fino a quando non si ferma.
- **2.** Rimuovere il disco **(3)** dal vassoio premendo delicatamente sul perno centrale mentre si solleva il disco afferrandolo per il bordo. Tenere il disco per il bordo ed evitare di toccare la superficie.
	- **NOTA:** Se parte del vassoio è coperta dall'unità, inclinare con cautela il disco mentre lo si rimuove.

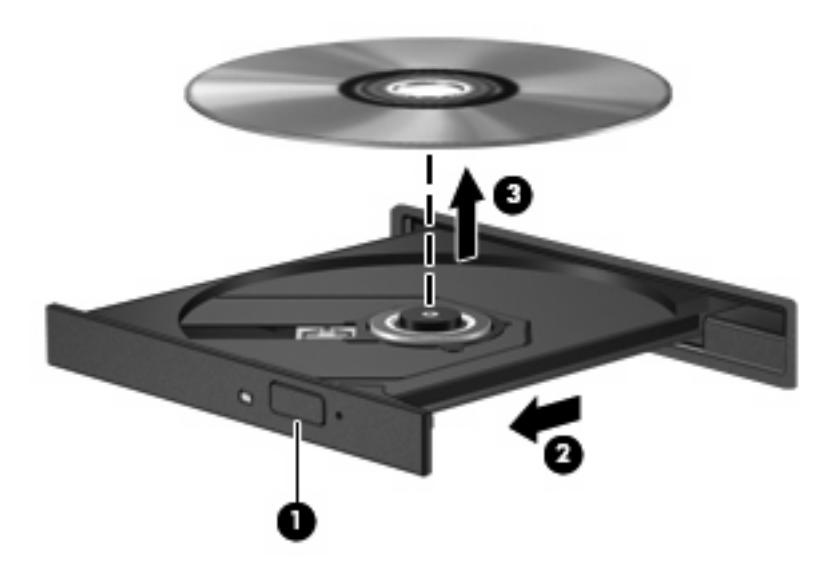

**3.** Chiudere il vassoio e riporre il disco nell'apposita custodia.

### **Il vassoio non si apre**

- **1.** Inserire l'estremità di un fermaglio **(1)** nel foro di rilascio sul frontalino dell'unità.
- **2.** Premere delicatamente sul fermaglio fino a rilasciare il vassoio, quindi estrarre quest'ultimo **(2)** fino a quando non si ferma.
- **3.** Rimuovere il disco **(3)** dal vassoio premendo delicatamente sul perno centrale mentre si solleva il disco afferrandolo per il bordo. Tenere il disco per il bordo ed evitare di toccare la superficie.
- **NOTA:** Se parte del vassoio è coperta dall'unità, inclinare con cautela il disco mentre lo si rimuove.

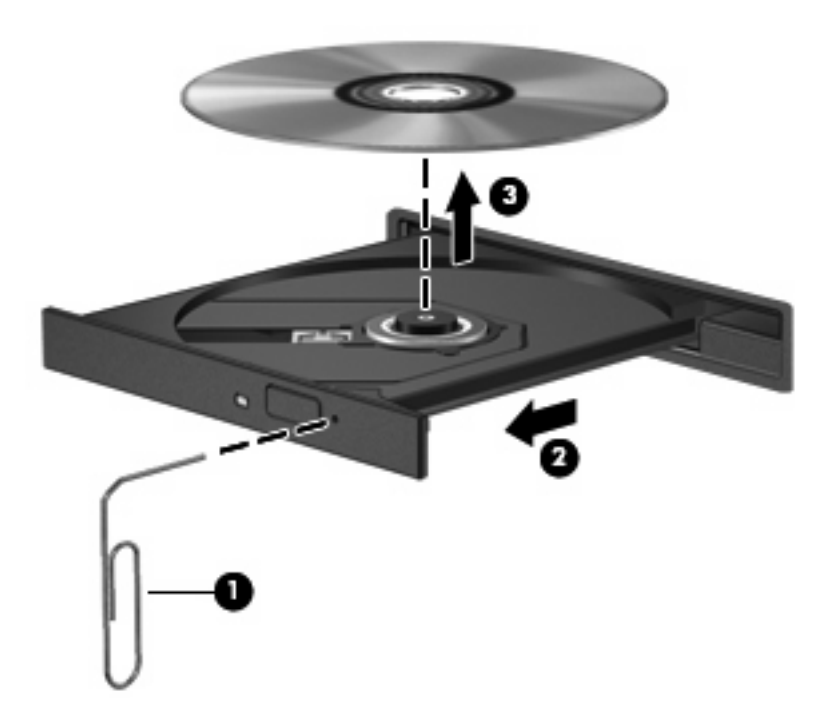

**4.** Chiudere il vassoio e riporre il disco nell'apposita custodia.

# <span id="page-16-0"></span>**6 Uso di unità esterne**

Le unità esterne rimovibili ampliano le opzioni di archiviazione e accesso alle informazioni. È possibile aggiungere un'unità USB collegando l'unità a una porta USB sul computer.

Le unità USB includono i seguenti tipi:

- Unità a dischetti da 1,44 megabyte
- Modulo dell'unità disco rigido (un'unità disco rigido con un adattatore collegato)
- Unità DVD-ROM
- Unità combinata DVD/CD-RW
- Unità combinata DVD+RW e CD-RW
- Unità combinata DVD±RW e CD-RW

## <span id="page-17-0"></span>**Utilizzo di periferiche esterne opzionali**

**NOTA:** Per ulteriori informazioni relative al software e ai driver o per informazioni sulla porta del computer da utilizzare, fare riferimento alle indicazioni del produttore.

Per collegare una periferica esterna al computer, seguire le istruzioni riportate di seguito:

- **ATTENZIONE:** Per ridurre il rischio di danneggiare l'apparecchiatura durante la connessione di una periferica, accertarsi che la periferica sia spenta e che il cavo di alimentazione CA sia scollegato.
	- **1.** Collegare la periferica al computer.
	- **2.** Se si collega una periferica alimentata, collegare il cavo di alimentazione a una presa CA provvista del terminale di messa a terra.
	- **3.** Accendere la periferica.

Per scollegare una periferica esterna non alimentata, spegnere la periferica, quindi scollegarla dal computer. Per scollegare una periferica esterna alimentata, spegnere la periferica, quindi scollegarla dal computer e scollegare il cavo di alimentazione CA.

## <span id="page-18-0"></span>**Utilizzo di un dispositivo esterno opzionale Multibay o MultiBay II**

Un'unità MultiBay o MultiBay II esterna si collega al computer e consente di utilizzare le periferiche MultiBay e MultiBay II.

Per ulteriori informazioni relative al MultiBay esterno, fare riferimento alla guida per l'utente fornita con il dispositivo.

# <span id="page-19-0"></span>**Indice analitico**

### **C**

CD inserimento [8](#page-13-0) rimozione [9](#page-14-0)

#### **D**

disco ottico inserimento [8](#page-13-0) rimozione [9](#page-14-0) dispositivi di sicurezza aeroportuali [2](#page-7-0) DVD inserimento [8](#page-13-0) rimozione [9](#page-14-0)

#### **M**

manutenzione Pulitura disco [3](#page-8-0) Utilità di deframmentazione dischi [3](#page-8-0) MultiBay [13](#page-18-0)

#### **P**

prestazioni disco [3](#page-8-0)

### **S**

software Pulitura disco [3](#page-8-0) Utilità di deframmentazione dischi [3](#page-8-0) software Pulitura disco [3](#page-8-0) software Utilità di deframmentazione dischi [3](#page-8-0)

#### **U**

unità a dischetti [11](#page-16-0) disco rigido [4](#page-9-0), [5](#page-10-0), [11](#page-16-0) esterne [11](#page-16-0) MultiBay [13](#page-18-0)

ottica [7,](#page-12-0) [11](#page-16-0) precauzioni d'uso [2](#page-7-0) *Vedere anche* unità disco rigido, unità ottica unità a dischetti [11](#page-16-0) unità CD [7,](#page-12-0) [11](#page-16-0) unità disco rigido chiusura [4](#page-9-0) esterne [11](#page-16-0) installazione [5](#page-10-0) unità DVD [7](#page-12-0), [11](#page-16-0) unità esterna [11](#page-16-0) unità ottica [7](#page-12-0), [11](#page-16-0)

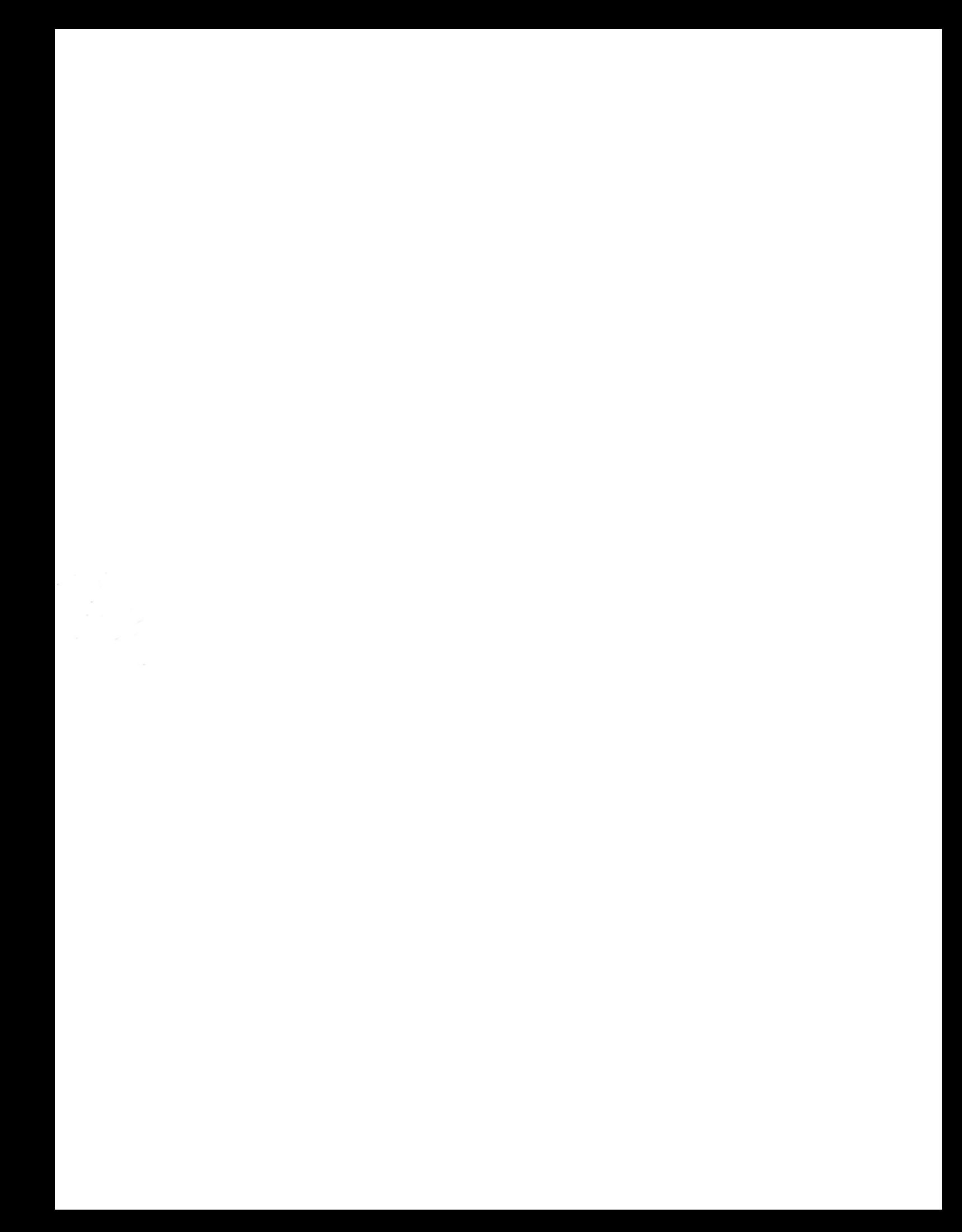